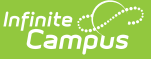

# **Teacher Schedule Batch**

Last Modified on 03/11/2024 8:45 am CDT

### [Report](http://kb.infinitecampus.com/#report-editor) Editor | [Generate](http://kb.infinitecampus.com/#generate-the-report) the Report

#### **Classic View:** Scheduling > Reports > Teacher Schedule Batch

**Search Terms**: Teacher Schedule

The **Teacher Schedule Batch** Report batch prints teachers' schedules, one page per teacher. This report can be used to give to teachers letting them know when their course sections meet. Course sections print for the terms in which the teacher is the active Primary Teacher or Teacher, based on the start and end dates on the Section Staff History editor.

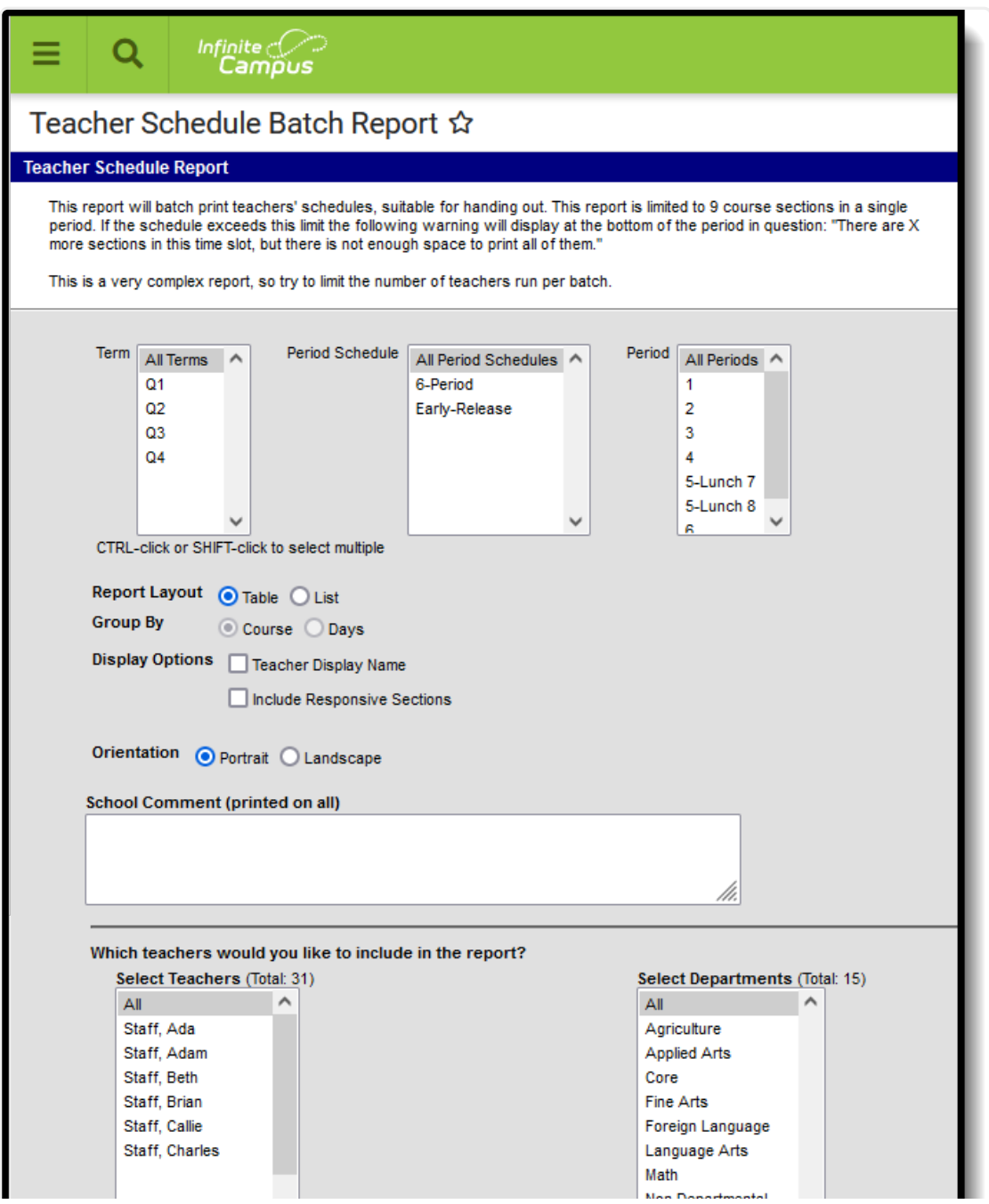

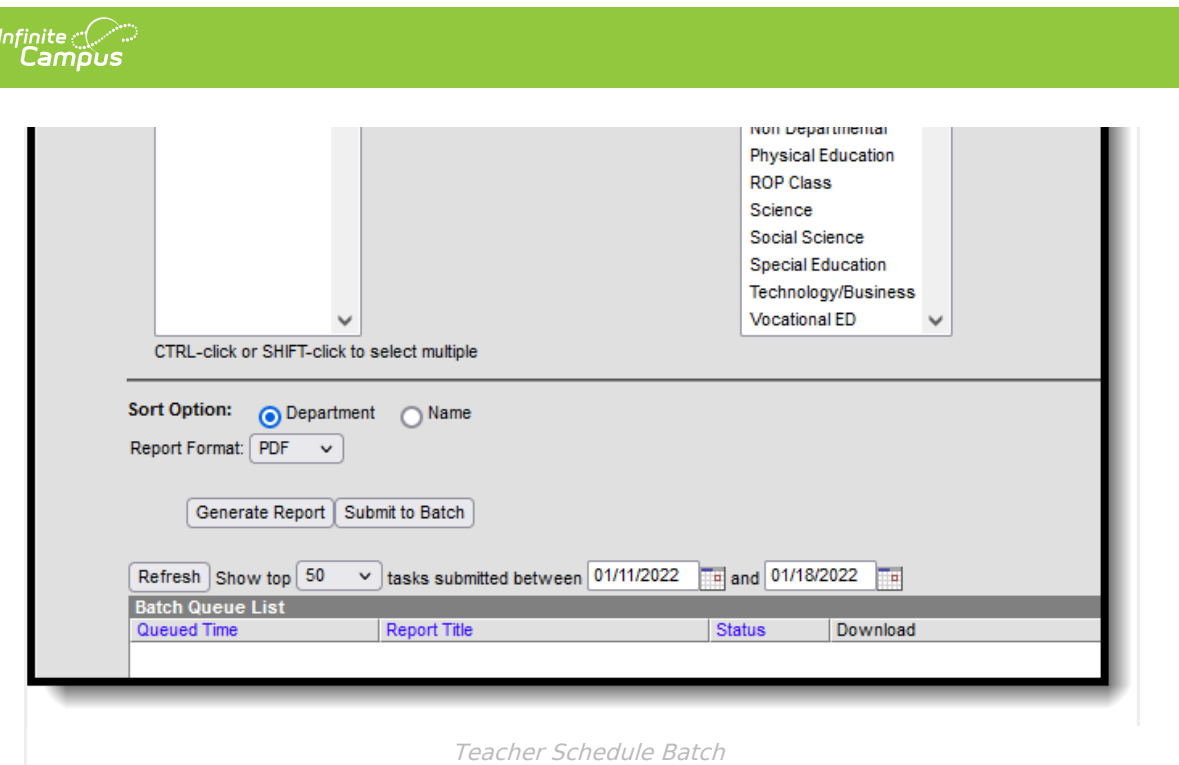

This is a very complex report. It is recommended that the number of teachers selected for the report is limited. Select teachers for the report in sets.

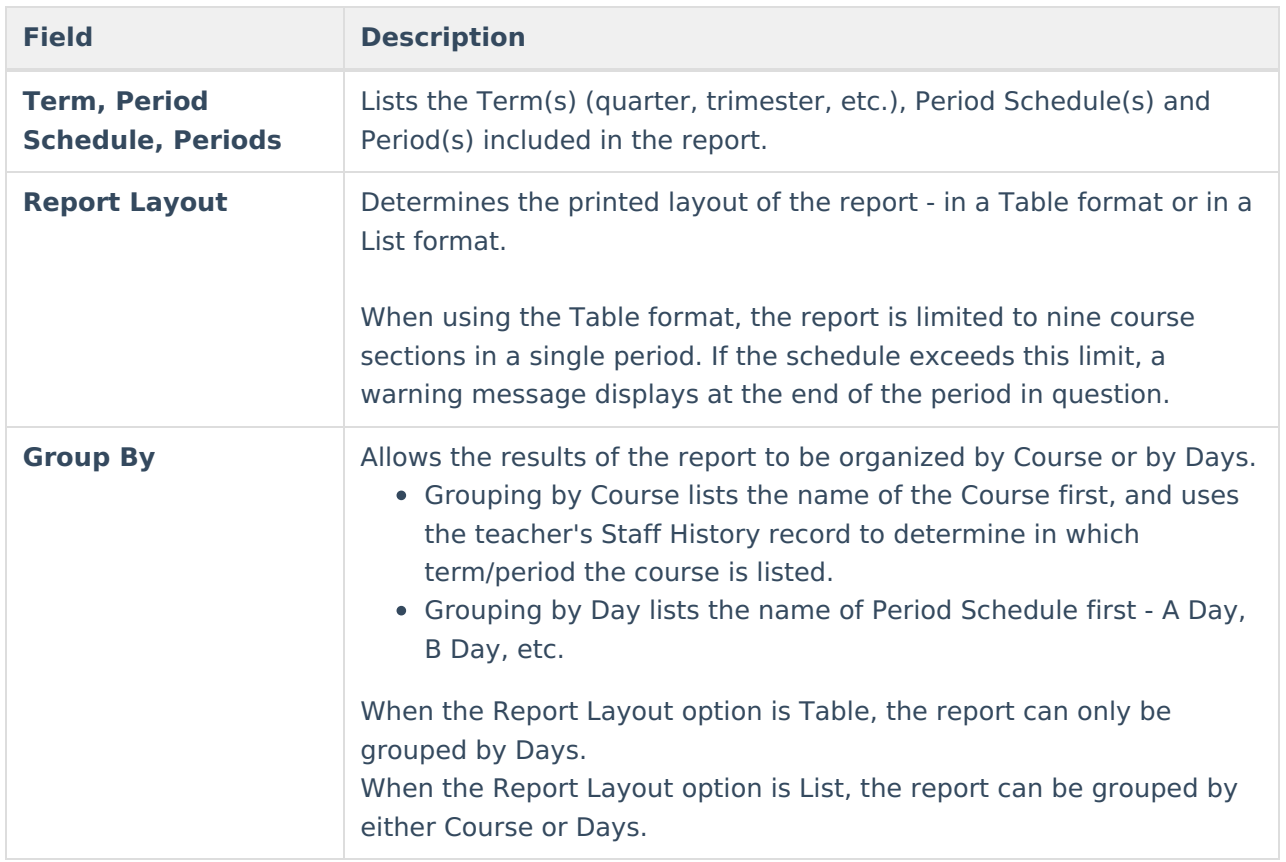

# **Report Editor**

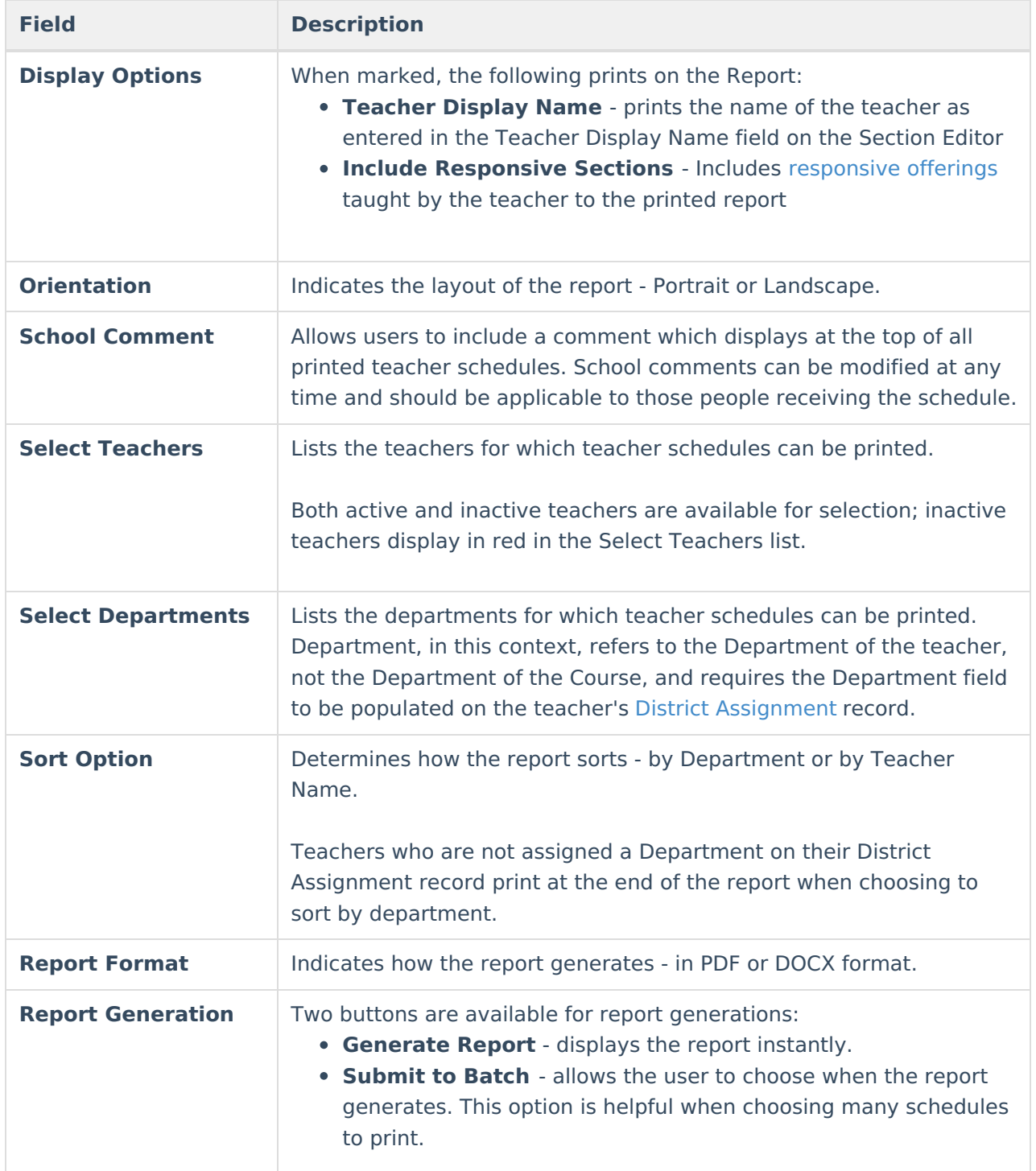

### **Generate the Report**

- 1. Select the **Terms**, **Period Schedules** and **Periods** to include in the report.
- 2. Choose the desired **Report Layout** option.
- 3. Select the desired **Group by** option.
- 4. Mark the desired **Display Options**.
- 5. Select the desired **Orientation.**
- 6. If desired, enter a **School Comment**.
- 7. Select the **Teachers** and/or **Departments** to include on the report.

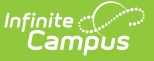

- 8. Select the desired **Sort Option.**
- 9. Select the desired **Report Format**.
- 10. Click the **Generate Report** button to display the results of the report immediately, or click the **Submit to Batch** button to choose when the report generates.

The student count total is the number of students enrolled in the section on the last day of the term. The teacher name that prints on the report is the Teacher Display Name (assigned on the Section Staff History editor).

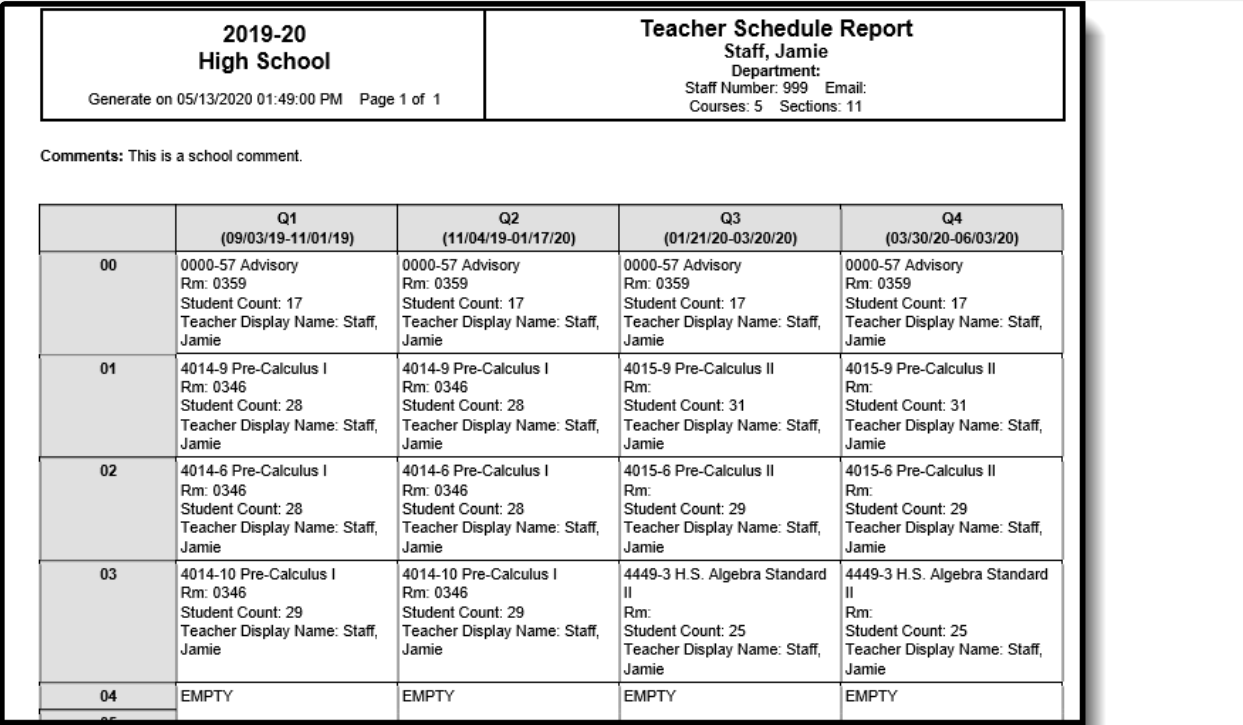

Teacher Schedule Batch - Table Layout, PDF Format

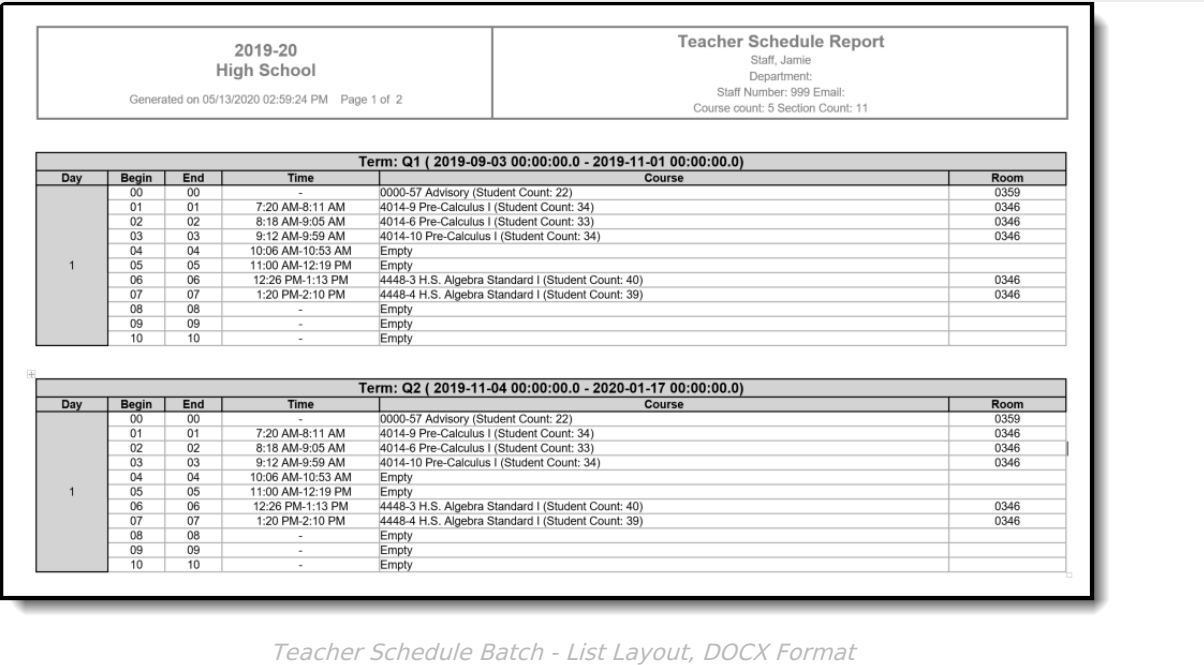

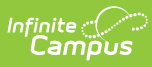

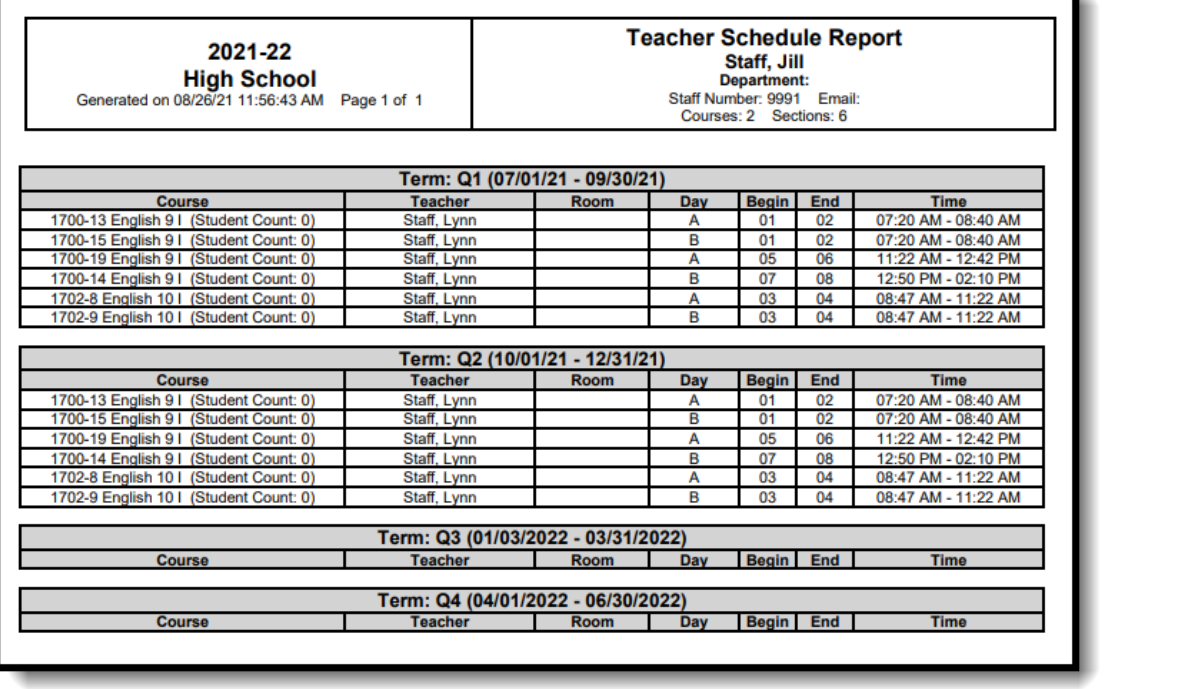

τ

٦

Teacher Schedule Batch - List Format, Group by Courses

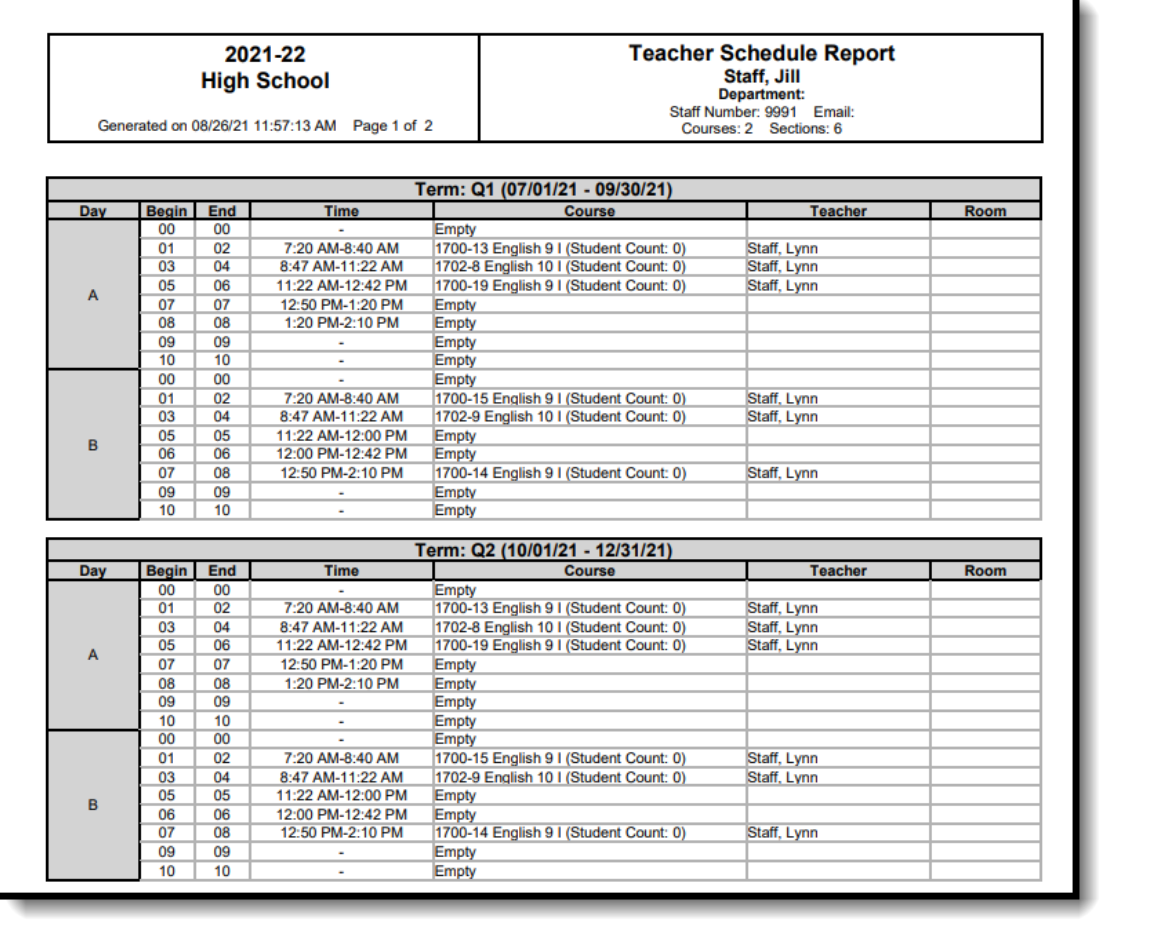

Teacher Schedule Batch - List Format, Group by Days

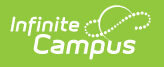